## **Installation of MED on Linux**

You can download the sources from [here](http://files.salome-platform.org/Salome/other/med-3.2.0.tar.gz) Unzip it. Then run the following commands:

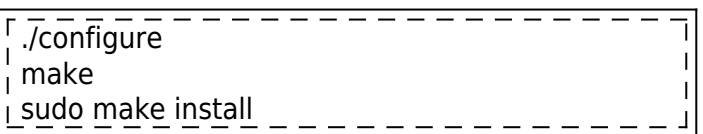

If hdf5 is not installed in /usr replace:

./configure

by

$$
\fbox{1.7}\xspace
$$

Where <path-to-hdf5> is the path to your hdf5 installation.

If you want to specify where to install the software replace:

./configure

by

 $\frac{1}{10}$ .  $\frac{1}{10}$  . The  $\frac{1}{10}$   $\frac{1}{10}$   $\frac{1}{10}$   $\frac{1}{10}$   $\frac{1}{10}$   $\frac{1}{10}$   $\frac{1}{10}$   $\frac{1}{10}$   $\frac{1}{10}$   $\frac{1}{10}$   $\frac{1}{10}$   $\frac{1}{10}$   $\frac{1}{10}$   $\frac{1}{10}$   $\frac{1}{10}$   $\frac{1}{10}$   $\frac{1}{10}$   $\frac{1$ 

Where <install-path> is where you want to install it. This folder can not be the one containing the sources.

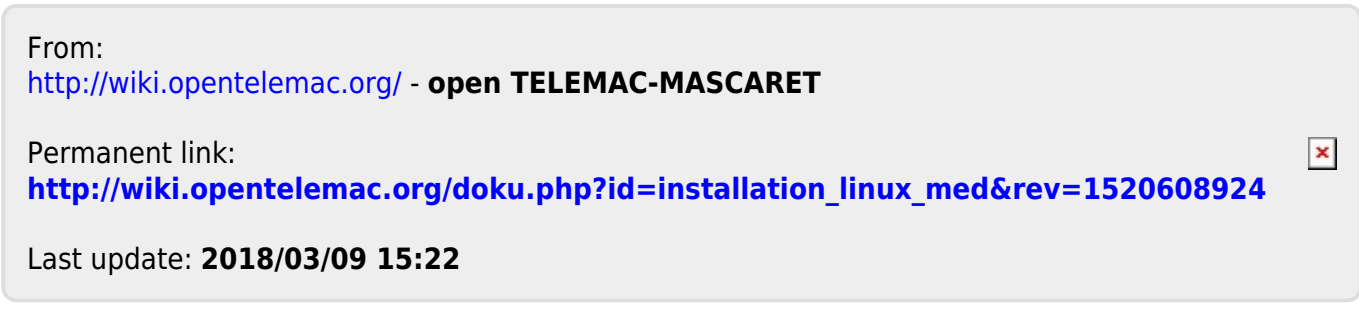